## **Lab Make-up Date:** 3/16/2000

At points in this exercise you will be directed to paste an image of the active window into your document. This requires using **Alt-Print Screen** to copy the window show the desired result to the clipboard. Use the paste button to paste the contents of the clipboard into your document..

In a Word or WordPad document for each step below identified with a  $\Pi$ : show the step number, indicate in which window/menu the action was accomplished (directory properties => sharing => permission), how the action was accomplished, and image of the appropriate window or windows.

In your domain:

## **A. Share and Permissions**

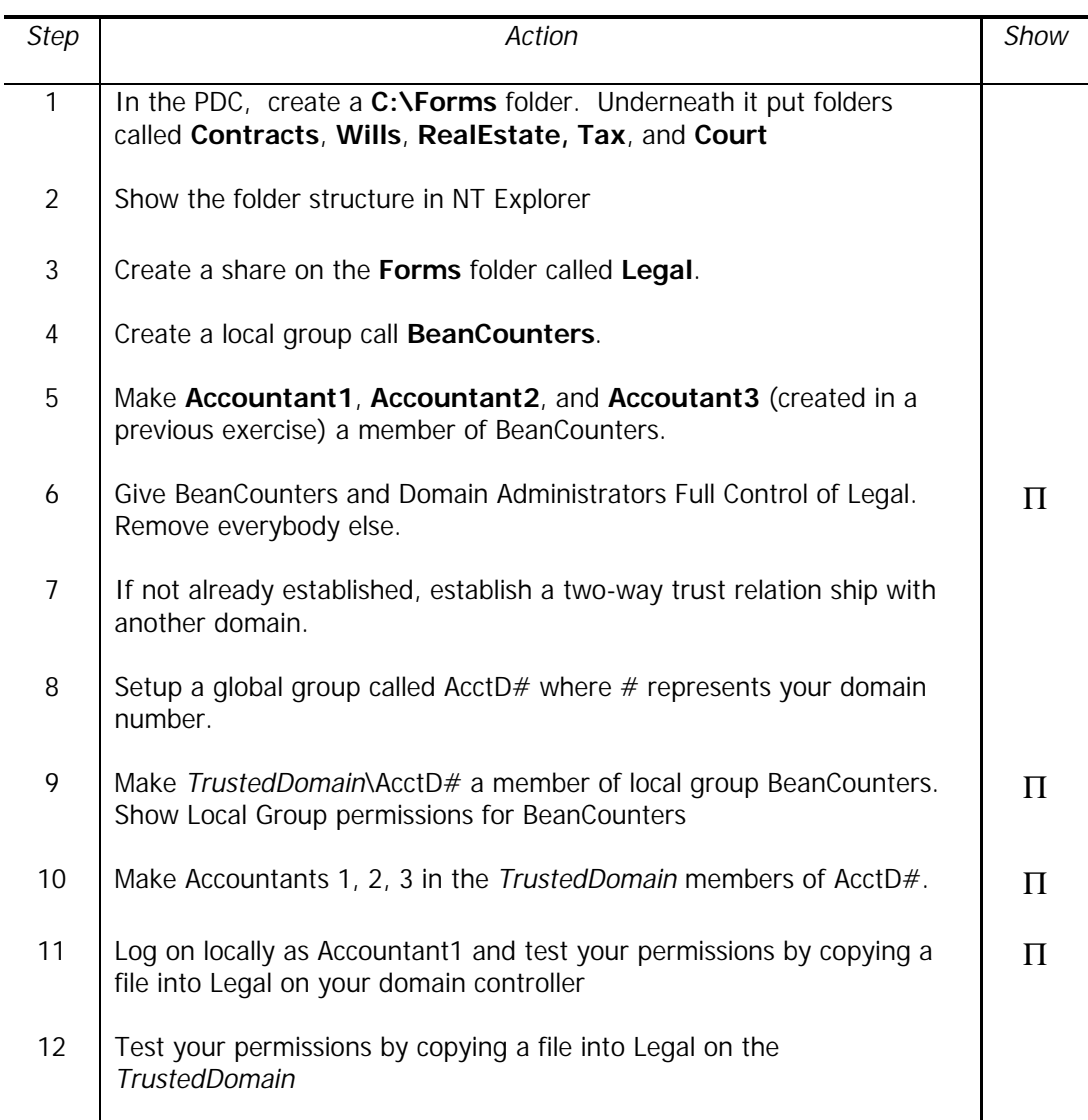

## **B. Directory and File Permissions:**

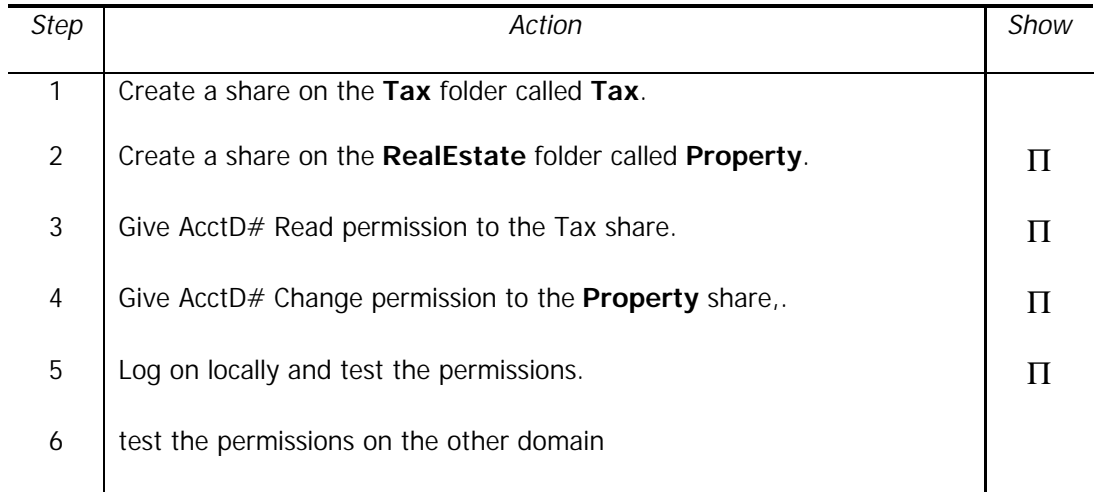

## **C. Registry:**

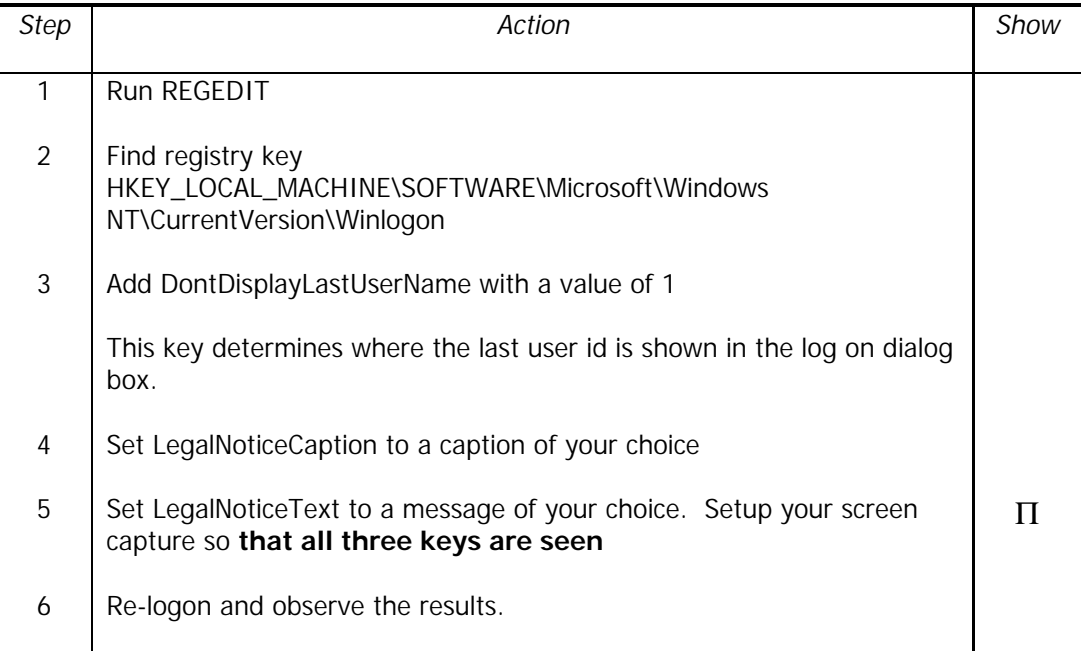